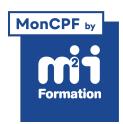

**Développez vos talents Certiiez vos compétences**

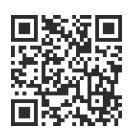

Image numérique

# **Photoshop - Initiation longue pour les professionnels de la communication**

5 jours (35h00) | ★★★★☆ 4/5 | PHO-N1 | Code RS ou RNCP : RS6204 | Certification TOSA Photoshop (non incluse) | Évaluation qualitative de in de stage | Formation délivrée en présentiel ou distanciel

Formations Digital & Multimédia › PAO - Arts Graphiques › Image numérique

*Document mis à jour le 01/06/2024*

# **Objectifs de formation**

A l'issue de cette formation, vous serez capable de :

- Analyser une image numérique
- Corriger la colorimétrie
- Effectuer des retouches
- Détourer des images
- Recadrer des photos
- Incorporer des éléments textuels à des images
- Réaliser des photomontages
- Utiliser l'IA de Photoshop (Firely)
- Exporter pour les logiciels de PAO
- Créer des interfaces pour le Web.

# **Compétences attestées par la certiication**

- Les compétences attestées sont variables en fonction du score obtenu (de 551 à 1000)
- Ce score déterminera un niveau (opérationnel, avancé ou expert) selon lequel vos compétences vous seront attribuées

Lien pour visualiser le détail de la certification enregistrée au RS : <https://www.francecompetences.fr/recherche/rs/6204/>

# **Modalités, méthodes et moyens pédagogiques**

Formation délivrée en présentiel ou distanciel\* (blended-learning, e-learning, classe virtuelle, présentiel à distance).

Le formateur alterne entre méthode\*\* démonstrative, interrogative et active (via des travaux pratiques et/ou des mises en situation).

Variables suivant les formations, les moyens pédagogiques mis en oeuvre sont :

- Ordinateurs Mac ou PC (sauf pour certains cours de l'offre Management), connexion internet ibre, tableau blanc ou paperboard, vidéoprojecteur ou écran tactile interactif (pour le distanciel)
- Environnements de formation installés sur les postes de travail ou en ligne
- Supports de cours et exercices

En cas de formation intra sur site externe à M2i, le client s'assure et s'engage également à avoir toutes les ressources matérielles pédagogiques nécessaires (équipements informatiques...) au bon déroulement de l'action de formation visée conformément aux prérequis indiqués dans le programme de formation communiqué.

*\* nous consulter pour la faisabilité en distanciel*

*\*\* ratio variable selon le cours suivi*

## **Prérequis**

Avoir une très bonne connaissance de l'environnement informatique (pratique courante d'OS X ou de Windows).

## **Public concerné**

Photographes, maquettistes, infographistes, webmasters, techniciens de l'audiovisuel et responsables de communication.

## **Cette formation :**

- Est animée par un consultant-formateur dont les compétences techniques, professionnelles et pédagogiques ont été validées par des diplômes et/ou testées et approuvées par l'éditeur et/ou par M2i Formation
- Bénéicie d'un suivi de son exécution par une feuille de présence émargée par demi-journée par les stagiaires et le formateur.

# **Programme**

## **Jour 1 - Matin**

## **Interface - Prise en main de Photoshop**

- Découverte de l'interface
- Les panneaux, les outils et leurs options
- Les espaces de travail : gestion et personnalisation
- L'historique : récupération des modiications et options d'historique
- Les formes : réglage de la taille et de la dureté des outils

### **Gestion avancée de l'interface**

- Enregistrer les paramètres prédéinis d'un document
- Création de plans de travail
- Utilisation de Bridge

#### **Bibliothèques CC**

- Découverte des ressources en ligne CC
	- Bibliothèques
	- Adobe Fonts
	- Adobe Color

## *Exemples de travaux pratiques (à titre indicatif)*

- *Ouvrir une image et la redimensionner à une taille adaptée au Web*
- *Ajouter une police à Photoshop à partir d'Adobe Fonts*

# **Jour 1 - Après-midi**

## **Propriétés des images**

- Notion d'image et de document : tailles et unités de mesure
- Redimension d'une image
- Résolution et rééchantillonnage
- Modification de la taille de la zone de travail
- Les espaces colorimétriques (RVB / CMJN)

## Les opérations de base d'un fichier image - Traitements globaux sur les images

- Recadrer et rogner
- Désincliner
- Dupliquer
- Rotation
- Réglages automatiques
- Recadrer avec Firely (sujet abordé à partir de janvier 2024)

#### *Exemples de travaux pratiques (à titre indicatif)*

- *Ouvrir une image et la redimensionner à une taille adaptée au Web*
- *Recadrer une image et retoucher automatiquement sa lumière*

# **Jour 2 - Matin**

#### **Les calques - Notions de base**

- Création
	- Créer un calque
	- Les différents types de calques
- Gestion des calques
	- Afficher / masquer
	- Pile des calques
	- Groupes de calques
	- Verrouillage simple
- Les effets
- Importer une image
- Les objets dynamiques
- Transformer
	- Homothétie
	- Rotation
	- Perspective

### **Les calques - Notions avancées**

- Gestion de l'affichage et des filtres
- Les différents types de verrouillage
- Déplacer les calques sur d'autres images
- Travailler avec les repères et les fonctions d'alignement

#### *Exemples de travaux pratiques (à titre indicatif)*

- *Importer des images et les positionner dans la pile des calques*
- *Aligner et répartir des calques dans l'image*

# **Jour 2 - Après-midi**

#### **Les outils de sélection simples**

- Sélections simples
	- Les formes géométriques
	- Les lassos
- Sélections automatiques
- La baguette magique
- Outil de sélection rapide
- Sélection d'objet

## **Les outils de sélection avancés**

- Transformer la sélection
- Sélections automatiques par
	- Plages de couleurs et niveaux de teinte
	- Zone de mise au point
	- Ciel

## *Exemple de travaux pratiques (à titre indicatif)*

– *Sélectionner et remplacer le ciel d'une image*

# **Jour 3 - Matin**

## **Les outils de sélection avancés - Suite**

- Mémoriser des sélections
	- Créer des sélections complexes avec ajout, soustraction et intersections de sélections mémorisées
- Détourer à la plume
	- Créer un tracé rectiligne
- Créer un tracé de courbe
- Créer et gérer des outils de sélection prédéinis

## **La couleur**

- Le sélecteur de couleurs
- La différence entre couleurs de premier plan et d'arrière-plan
- Les nuanciers
	- Couleurs
	- Dégradés
	- Motifs

#### *Exemple de travaux pratiques (à titre indicatif)*

– *Sélectionner un objet d'une image pour le dupliquer et le transformer*

# **Jour 3 - Après-midi**

## **Les réglages essentiels**

- Les paramètres prédéinis de réglages
- Travailler avec les calques de réglage simples
	- De la luminosité et du contraste
	- De teinte et de saturation
	- De remplissage
	- Sélectives
- Tons foncés et tons clairs
- Correspondance de couleurs

## **Les réglages avancés**

- Courbe
- Exposition
- Vibrance
- Balance des couleurs
- Noir et blanc

## *Exemples de travaux pratiques (à titre indicatif)*

- *Modiier la couleur des vêtements dans une photo*
- **4/7** [m2iformation.fr](http://www.m2iformation.fr) | [client@m2iformation.fr](mailto:client@m2iformation.fr) | 01 44 53 36 00 (Prix d'un appel local) *Corriger un contre-jour*

– *Créer une image en noir et blanc*

# **Jour 4 - Matin**

## **Les outils de retouche simples**

- Les fonctionnalités basées sur le contenu
	- Supprimer
	- Le Tampon
	- Le Correcteur
	- Le Correcteur localisé
	- La Pièce
	- L'oeil rouge
	- Supprimer un personnage avec Firely

#### **Les outils de retouche avancés**

- Gérer le mode d'échantillon du correcteur
- Gérer plusieurs sources de duplication
- Gérer les options source et destination de la pièce
- Le déplacement basé sur le contenu

#### *Exemple de travaux pratiques (à titre indicatif)*

– *Faire disparaitre un élément gênant dans une photo*

## **Jour 4 - Après-midi**

## Les filtres simples

- Générer du flou gaussien
- Créer des effets artistiques

#### **Les iltres avancés**

- Convertir pour les iltres dynamiques
- La fluidité
- Améliorer la netteté
- La galerie d'effets de flou
- Les Neural Filters

#### *Exemple de travaux pratiques (à titre indicatif)*

– *Transformer un visage*

## **Jour 5 - Matin**

### **Les outils de dessin**

- Pinceau, crayon et gomme
- Parcourir la bibliothèque de formes
- Régler des formes

## **Le texte**

- Créer un calque de texte
- Formats de caractères et de paragraphes
- Appliquer un style (ombre portée, contour, lueur externe...)
- Déformation du texte

#### *Exemple de travaux pratiques (à titre indicatif)*

– *Créer un titre stylisé sur une image*

# **Jour 5 - Après-midi**

## **Introduction au photomontage simple**

- Améliorer la sélection
	- Sélectionner et masquer
- Les modes de fusion
- Travailler en mode non destructif
	- Les masques de fusion
- Créer un contenu avec Firefly

#### **Photomontage complexe**

- Les masques d'écrêtage
- Les outils avancés pour améliorer la sélection
	- Retoucher poils et cheveux
- Les options de sortie
- Les iltres dynamiques
- Gestion de couches alpha
- Echelle basée sur le contenu
- Découverte de la déformation de la marionnette

#### *Exemple de travaux pratiques (à titre indicatif)*

– *Réalisation d'un photomontage simple en travaillant de manière "non destructive"*

## **Finalisation des documents**

- Choix du format en fonction des besoins et du contenu
- Options d'exportation :
	- Calques
	- Tracés
	- Couches alpha
- Exporter pour :
	- Les logiciels de mise en page
	- Les écrans

#### *Exemple de travaux pratiques (à titre indicatif)*

– *Exporter une version écran et une version print d'un photomontage*

# **Certiication (en option, hors inscription via le CPF)**

- Prévoir l'achat de la certiication en supplément (ne concerne pas les inscriptions via le CPF pour lesquelles la certification est incluse)
- L'examen (en français) sera passé soit à la fin de la formation, soit ultérieurement dans nos centres de formation
- Il s'effectuera en ligne et durera en moyenne 1h00
- 551 points minimum seront nécessaires pour l'obtention de la certiication (le score obtenu attestera d'un niveau de compétence)

Le contenu de ce programme peut faire l'objet d'adaptation selon les niveaux, prérequis et besoins des apprenants.

# **Modalités d'évaluation des acquis**

- En cours de formation, par des productions
- Et, en in de formation, par un questionnaire d'auto-évaluation et/ou une certiication (proposée en option)

# **Accessibilité de la formation**

pagebreakavoidchecked="true";

**6/7** [m2iformation.fr](http://www.m2iformation.fr) | [client@m2iformation.fr](mailto:client@m2iformation.fr) | 01 44 53 36 00 (Prix d'un appel local) des personnes en situation de handicap sont consultables sur la page [Accueil et Handicap](https://www.m2iformation.fr/accueil-et-handicap/).Le groupe M2i s'engage pour faciliter l'accessibilité de ses formations. Les détails de l'accueil

# **Modalités et délais d'accès à la formation**

pagebreakavoidchecked="true";

Les formations M2i sont disponibles selon les modalités proposées sur la page programme. Les inscriptions sont possibles jusqu'à 48 heures ouvrées avant le début de la formation. Dans le cas d'une formation financée par le CPF, ce délai est porté à 11 jours ouvrés.